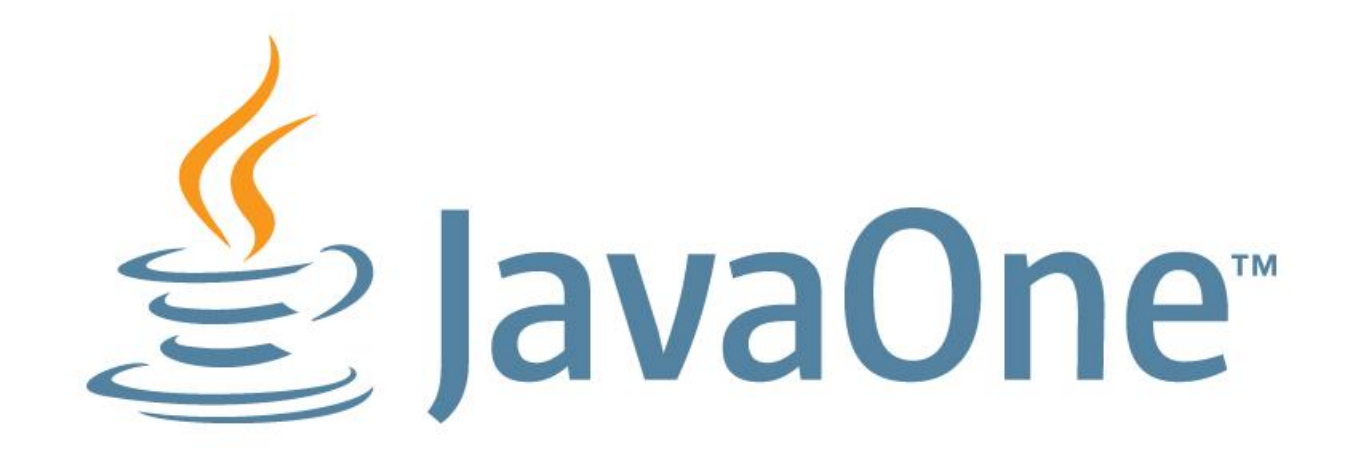

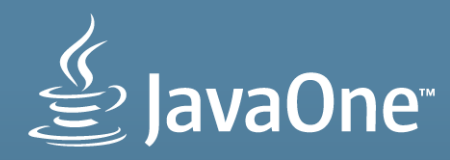

#### **Do You Like Coffee with Your Dessert? Java and Raspberry Pi**

Simon Ritter Technology Evangelist

Twitter: @speakjava

**MAKE THE FUTURE JAVA** 

ORACLE<sup>®</sup>

The following is intended to outline our general product direction. It is intended for information purposes only, and may not be incorporated into any contract. It is not a commitment to deliver any material, code, or functionality, and should not be relied upon in making purchasing decisions. The development, release, and timing of any features or functionality described for Oracle's products remains at the sole discretion of Oracle.

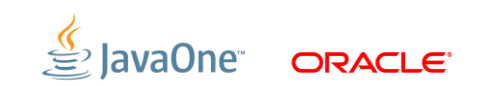

#### **Program Agenda**

- **The Raspberry Pi**
- **ARM Processors**
- Java on ARM and the Raspberry Pi
- **Using Java on the Raspberry Pi**
- **Demos**

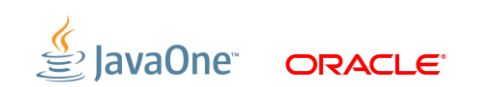

#### **The Raspberry Pi**

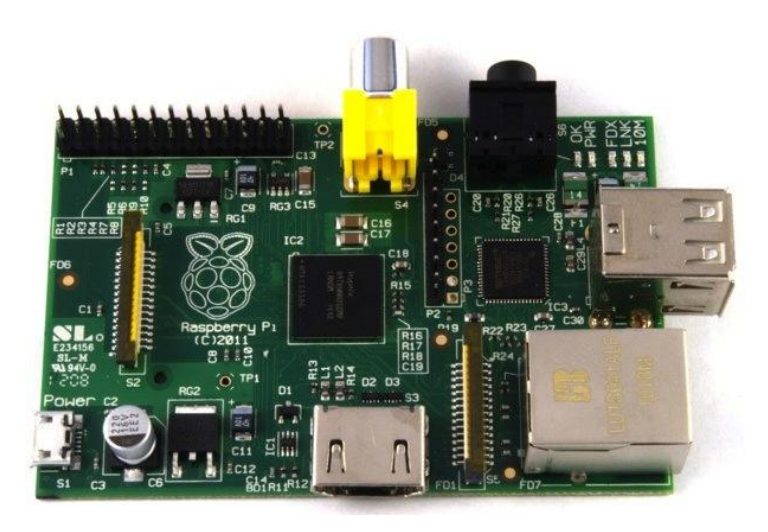

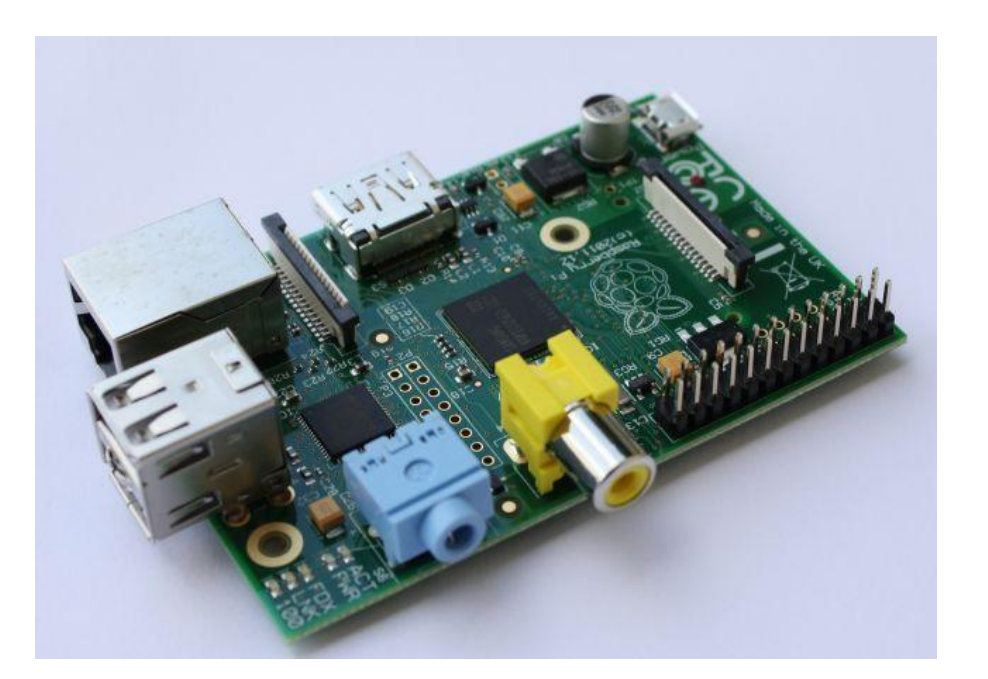

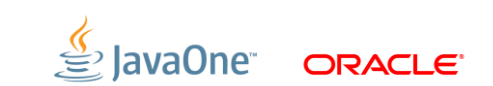

### **Raspberry Pi**

History and Goals

- Project started in 2006
	- Goal was to devise a computer to inspire children
	- Inspiration from the BBC Micro project from 1981

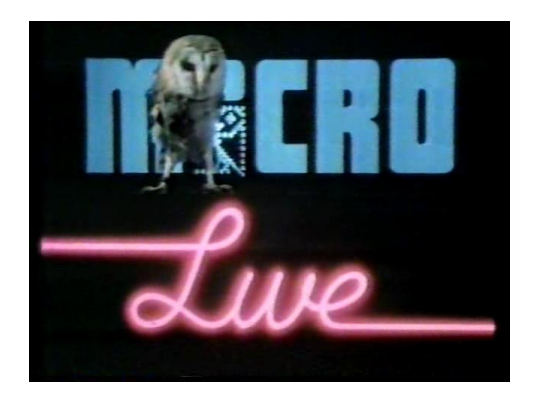

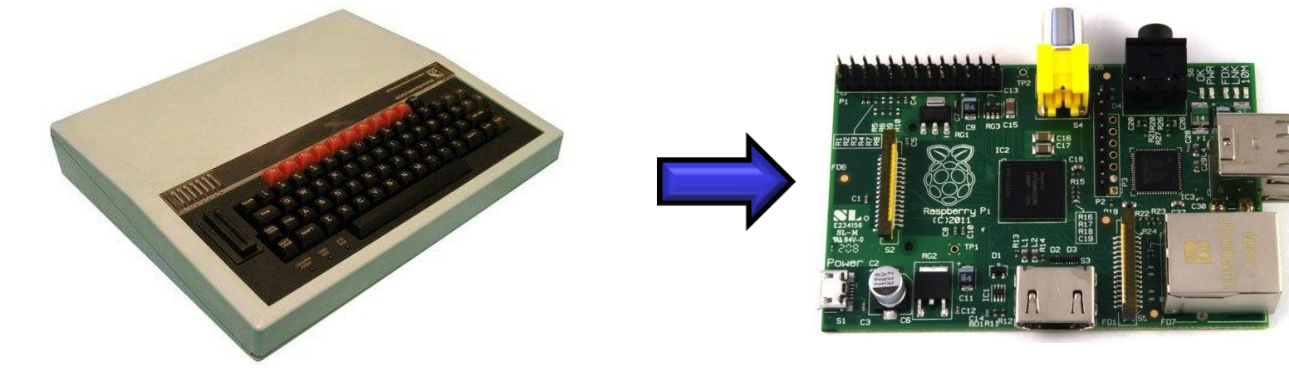

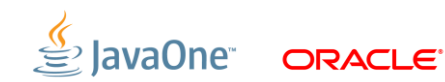

### **Raspberry Pi**

History and Goals

- **Officially launched on Febuary 29th 2012** 
	- First production run was 10,000 boards
	- Both RS and Farnell's servers were stalled on the day of launch
	- RS reported over 100,000 pre-orders in one day
	- Current production is about 4,000 boards per day
		- Originally in China, now by Sony in the UK
	- Current estimate is that around 1 million boards sold so far

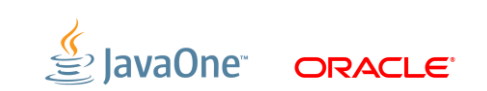

## **Raspberry Pi**

**Specification** 

- CPU: ARM 11 core running at 700MHz
	- Broadcom SoC package
	- Can now be overclocked to 1GHz (without breaking the warranty!)
- Memory: 256Mb 512Mb
- $\blacksquare$  I/O:
	- HDMI and composite video
	- Audio out (3.5mm plug)
	- 2 x USB ports (Model B only)
	- Ethernet (Model B only)
	- Header pins for GPIO, UART, SPI and I2C

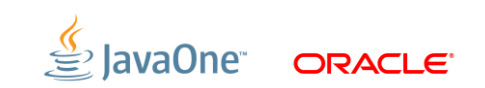

#### **ARM Architecture**

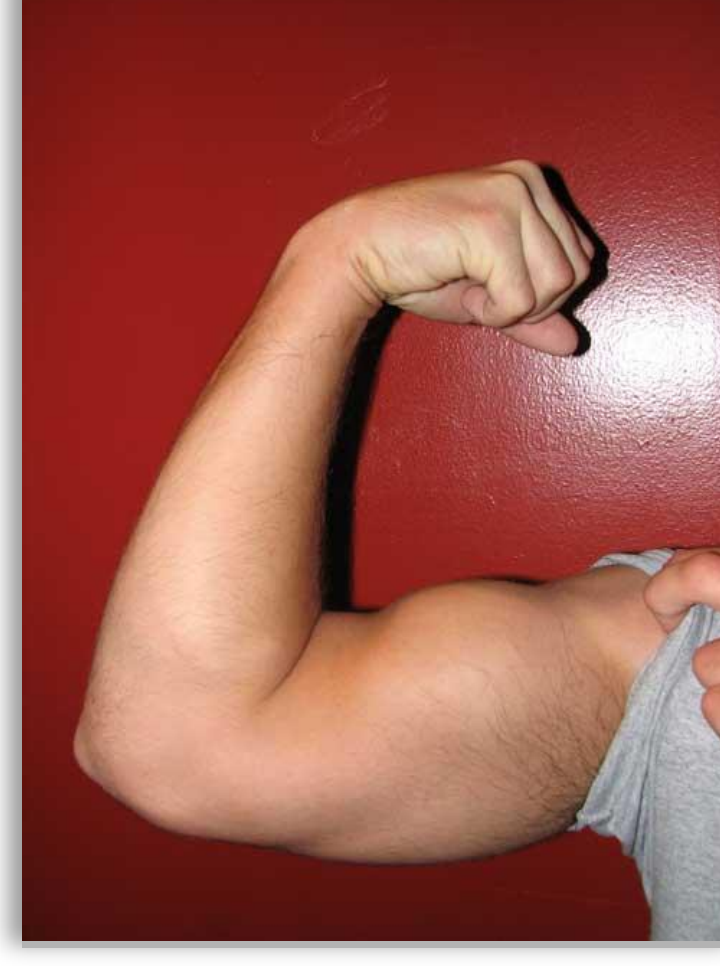

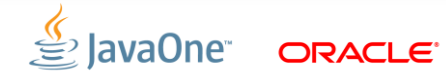

#### **A Brief (But Interesting) History Lesson**

- Acorn BBC Micro (6502 based)
	- Not powerful enough for Acorn's plans for a business computer
- **Berkeley RISC Project** 
	- UNIX kernel only used 30% of instruction set of Motorola 68000
	- More registers, less instructions (Register windows)
	- One chip architecture to come from this was… SPARC
- Acorn RISC Machine (ARM)
	- 32-bit data, 26-bit address space, 27 registers
	- First machine was Acorn Archimedes
- **Spin off from Acorn, Advanced RISC Machines**

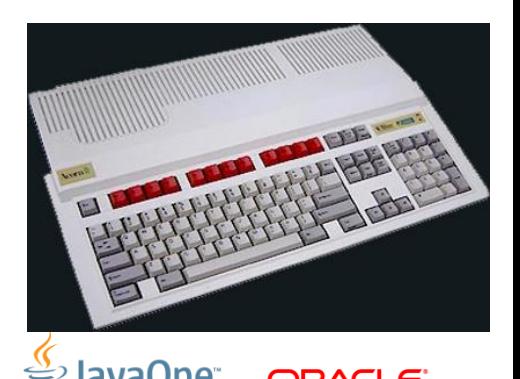

#### **ARM Features**

- 32-bit RISC Architecture
	- ARM accounts for 75% of embedded 32-bit CPUs today
	- 8 billion chips sold last year, more than 30 billion in total
		- **Exerc manufactured by ARM**
- Abstract architecture and microprocessor core designs
	- Raspberry Pi uses an ARM11 with the ARMv6 instruction set
- Low power consumption
	- Good for mobile devices
	- Raspberry Pi can be powered from 700mA 5V only PSU
	- Raspberry Pi does not require heatsink or fan

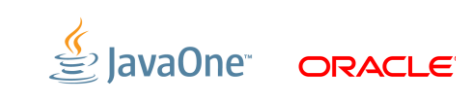

#### **Current ARM Technology**

- ARMv6
	- ARM 11, ARM Cortex-M
- $-$  ARM $v7$ 
	- ARM Cortex-A, ARM Cortex-M, ARM Cortex-R
- ARMv8 (Announced)
	- Will support 64-bit data and addressing
	- 32-bit instructions, 30 registers

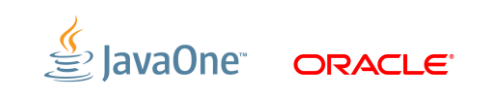

#### **Java On The ARM and Raspberry Pi**

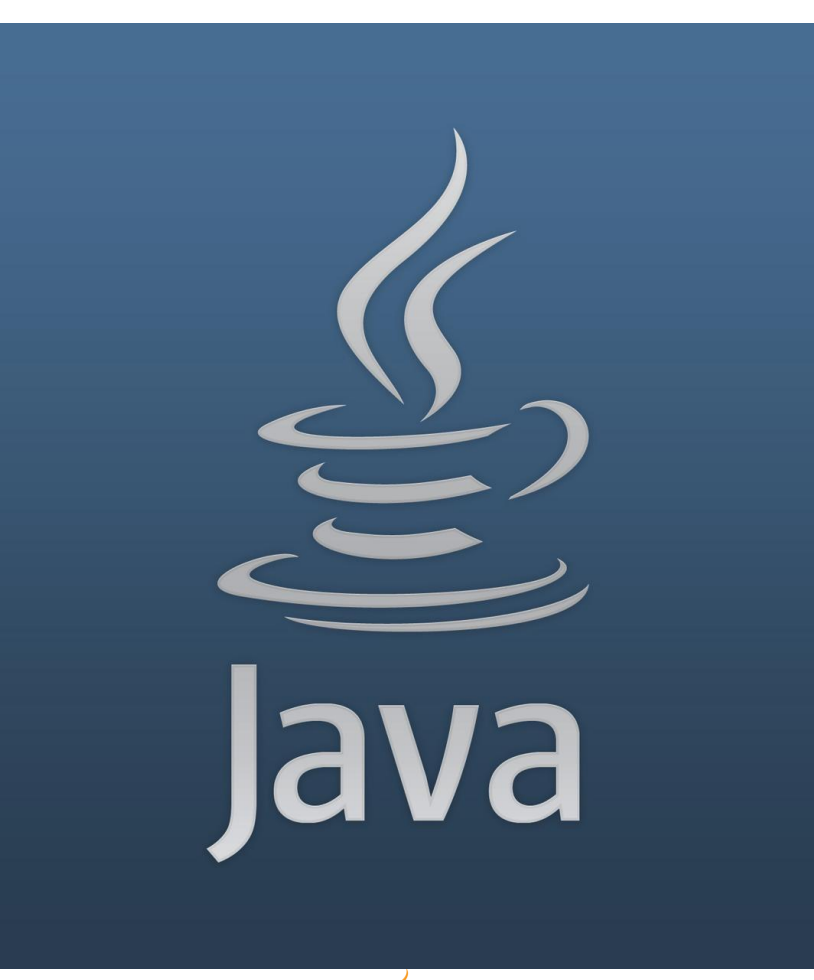

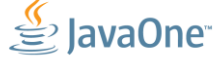

ORACLE<sup>®</sup>

#### **Java Specifics For ARM**

Floating Point Operations

- Despite being an ARMv6 processor it does include an FPU – FPU only became standard as of ARMv7
- FPU (Hard Float, or HF) is much faster than a software library
- Linux distros and Oracle JVM for ARM assume no HF on ARMv6
	- Need special build of both
	- Raspbian distro build now available
	- Oracle JVM just released (Early Access)

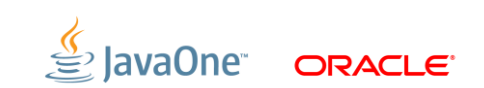

#### **JDK8 Early Access**

Official Java For The Raspberry Pi

- Released at end of 2012
- **Hard floating point support compiled in**
- **Includes JavaFX libraries**
- Tested specifically for the Raspberry Pi
- Java SE 7 to follow at a later date

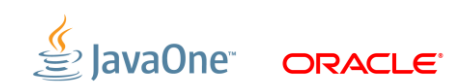

#### **Beyond RISC**

Performance Improvements

- DSP Enhancements
- Jazelle
- Thumb / Thumb2 / ThumbEE (Reduced instruction set RISC)
	- Better code density
- Floating Point (VFP)
- NEON
- Security Enhancements (TrustZone)
	- 2 Virtual processors (mode switch)
	- Hardware based access control

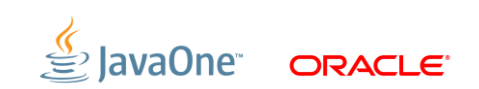

#### **Using Java on the Raspberry Pi**

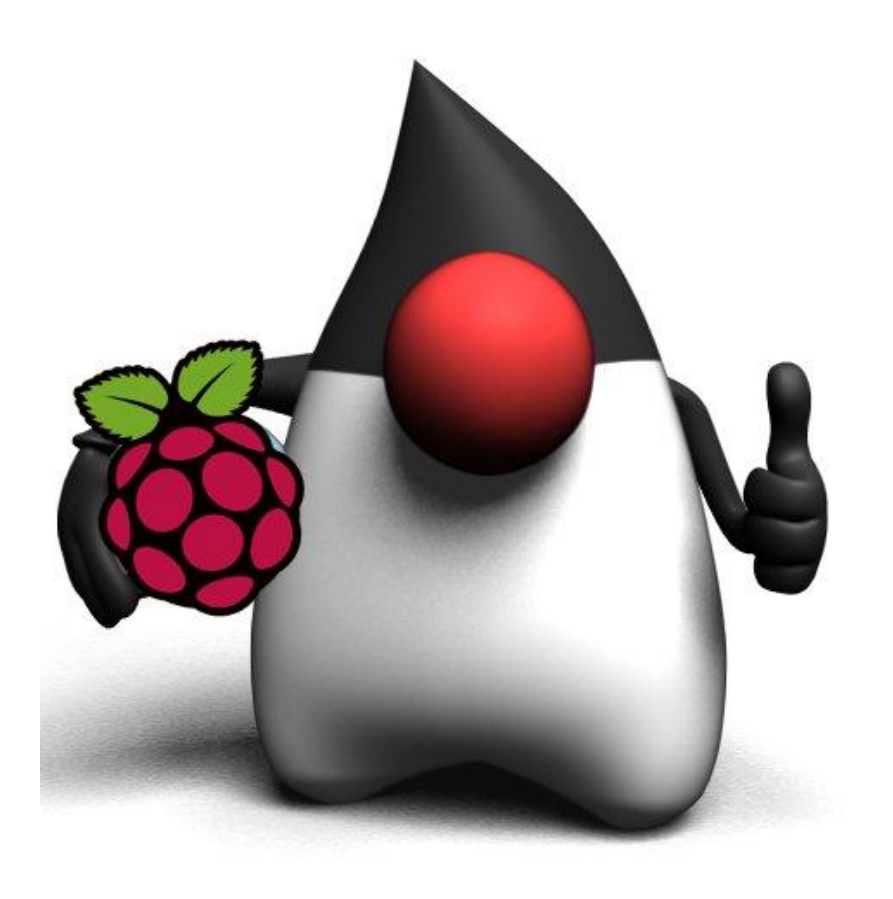

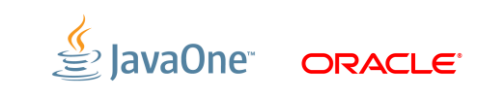

#### **Making A Noise With Java**

- Sound drivers now included in distros
- Java Sound API
	- Remember to add audio to user's groups
	- **modprobe snd\_pcm\_oss** (creates **/dev/dsp**, needed by MIDI interface)
	- Some bits work, others not so much
		- Playing (the right format) WAV file works
		- MIDI seems unbelievably slow
- **FreeTTS text-to-speech** 
	- Some bits working (limited domain voice)

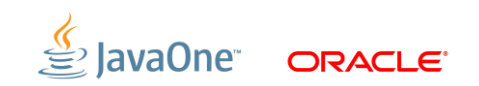

#### **JavaFX on the Raspberry Pi**

- Work involves optimal implementation of Prism graphics engine
	- Take advantage of Videocore 4 GPU
- Configure with **-Djavafx.platform**
	- **x11** (X11, software rendering) No X11 support
	- **eglfb** (OpenGL rendering to framebuffer) (JDK8 EA)
- Some things not supported
	- Media
	- WebEngine, WebView

#### **Using The Serial Port**

- UART provides TTL level signals (3.3V)
- RS-232 uses 12V signals
- Use MAX3232 chip to convert
- Use this for access to serial console
- **Serial port connectivity** 
	- **/dev/ttyAMA0**

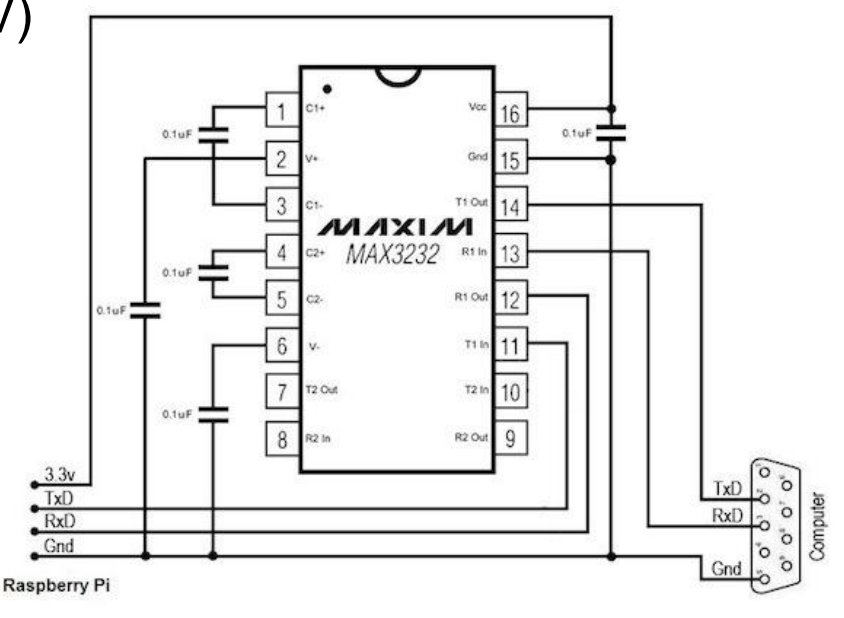

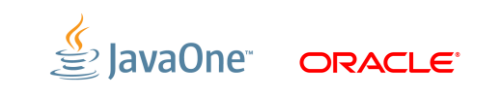

#### **The Talking Raspberry Pi**

- SP03 text to speech board
	- Connected to UART via RS-232
- Disable console output
	- Edit **/etc/inittab**
		- Comment out **getty /dev/ttyAMA0**
	- Edit **/boot/cmdline.txt**
		- **Figure 1** remove console and kgdboc references
- 38,400 baud, 8 Bit, 2 stop bits, no parity
- Simple byte sequence to send text to the board

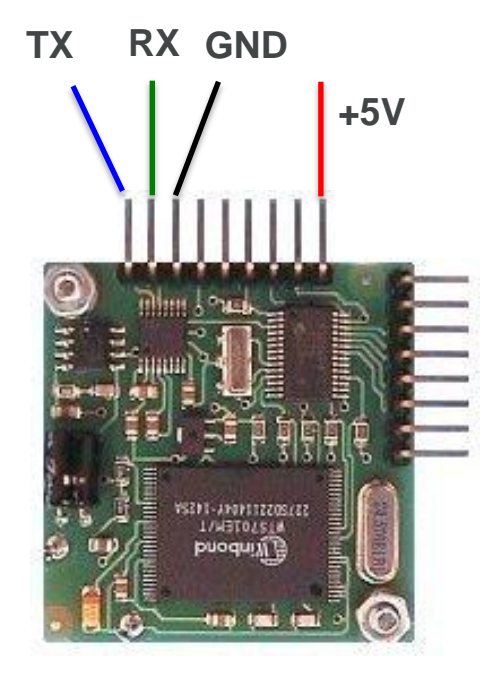

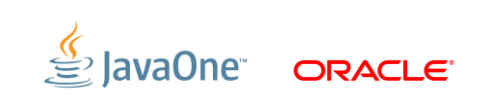

#### **USB Peripherals**

Universal Serial Bus (But not as simple as serial)

- Easy devices are ones that appear as simple serial devices – **/dev/ttyUSB0**
- More complex devices need native code and libusb
	- **apt-get install libusb-1.0-0-dev**

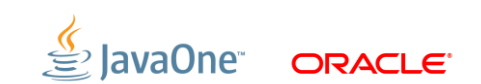

#### **Java and Serial Port/USB Serial Device** JavaComm API

- **Install RXTX package** 
	- **apt-get install librxtx-java**
- How to solve the **/dev/ttyS\*** only problem
	- **System.setProperty("gnu.io.rxtx.SerialPorts",** 
		- **"/dev/ttyUSB0");**
	- **System.setProperty("gnu.io.rxtx.SerialPorts",**

 **"/dev/ttyAMA0");**

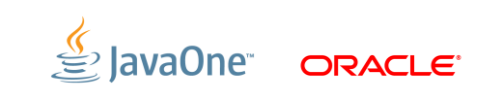

#### **The OWI Robot Arm**

Cheap and cheerful

- Comes with USB interface
	- Windows only driver
	- Recognized as USB device by Linux
- Use native code for control and JNI
- Simple control protocol
	- $-$  3 bytes (1 = arm, 2 = base, 3 = light)
	- Combining movements requires some bit twiddling
	- Can only stop all motors, not individually

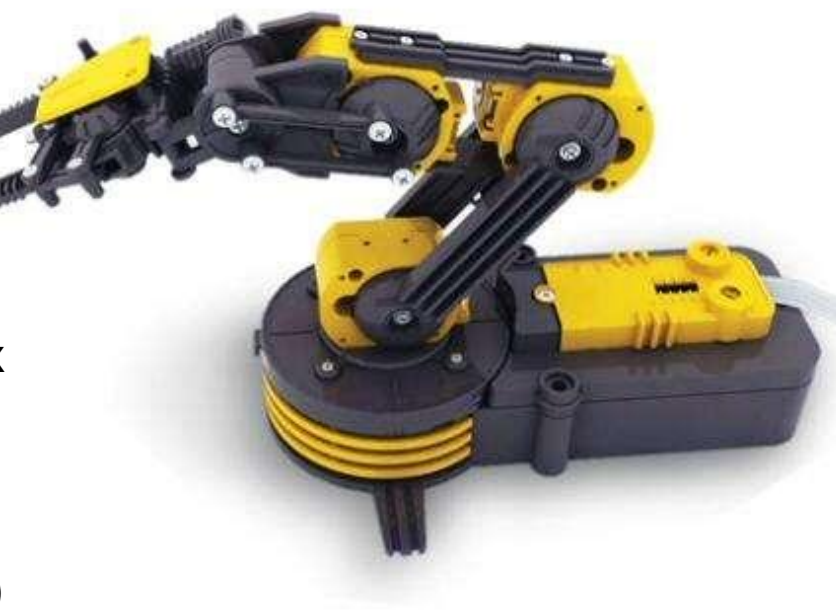

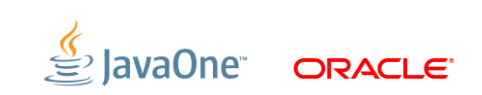

#### **Robot Arm Control**

JNI Code

- Native C functions
	- Initialisation of arm using libusb and appropriate device
	- Separate function for each control element
	- Compile to shared library
- Use JNI to generate header file appropriate to Java code usage
	- e.g. **native int arm\_usb\_init()**
	- Implement appropriate stub to call library
	- Compile to shared library
	- JNI can be fiddly

#### **Robot Arm Control**

Java Code

Java code is simple

– Calibration required to determine time for specific movement

```
arm_gripper_move(OPEN);
uSleep(500);
arm_gripper_move(STOP);
uSleep(500);
arm_gripper_move(CLOSE);
uSleep(500);
arm_gripper_move(STOP);
```
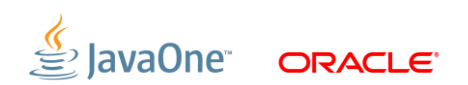

#### **Gamepad Controller**

Manual dexterity

- **EXA** Linux supports most of these out of the box
- Drivers create entries in **/dev/input**
- Java API through Jinput

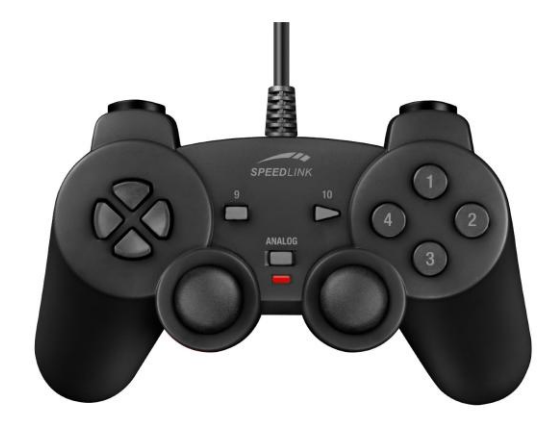

- Mature technology (not been touched since 2003)
- Recompile code on RasPi
- Needed to tweak build script for incomplete classpath
	- EVIOCGUSAGE disappeared
	- Rename **libjinput-linux.so** to **libjinput-linux64.so**
- Devices do not have general read/write access
	- Possible (but frustratingly difficult) to use udev.rules to fix this

### **Gamepad Controller**

#### Code

- Wrote library on top of JInput
	- JInput too generic, needed code to be more specific to gamepad

**GamePadController gpc = new GamePadController(); gpc.addButtonListener(GamePadController.BUTTON\_1, this); gpc.addJoystickListener(GamePadController.JOYSTICK\_LEFT, this); new Thread(gpc).start();**

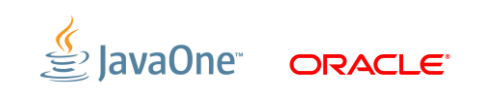

### **Gamepad Controller**

#### Code

```
public void buttonAction(ButtonEvent be) {
   if (be.getId() == GamePadController.BUTTON_1)
     robotArm.setGripperLight(true);
   ...
}
public void joystickAction(JoystickEvent jse) {
   if (jse.getId() == GamePadController.JOYSTICK_LEFT) {
     if ((position & JoystickEvent.POSITION_LEFT) != 0)
       robotArm.moveElbow(ArmController.UP);
 }
   ...
}
```
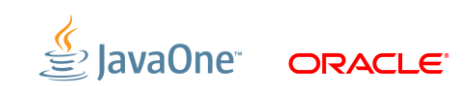

#### **Using The GPIO Lines** P1 Connector Layout (REV 1) 15 (RXD) 14 (TXD) 18 DNC 23 24 DNC 25 8 7 5 DNC GND V  $\bigcirc$  $\mathsf{(O)}$  $(0)(0)$  $\bullet$  $\bullet$  $\mathbf O$  $\bullet$ P1-01  $\bullet$  $\bigcirc$  $\bigcirc$  $\bullet$ 0 (SDA) (SCL) 10 (MOSI) 9 (MISO) 11 (SCLK) 3.3V 4 DNC 17 21 22 DNC 17 21 22 DNC  $\widehat{O} \subseteq$  DNC

**ORACLE** 

P2 Connector: Pin  $1 = 3.3V$  Pin  $7,8 =$  GND

#### **Using the GPIO Lines**

P1 Connector Layout (Rev 2)

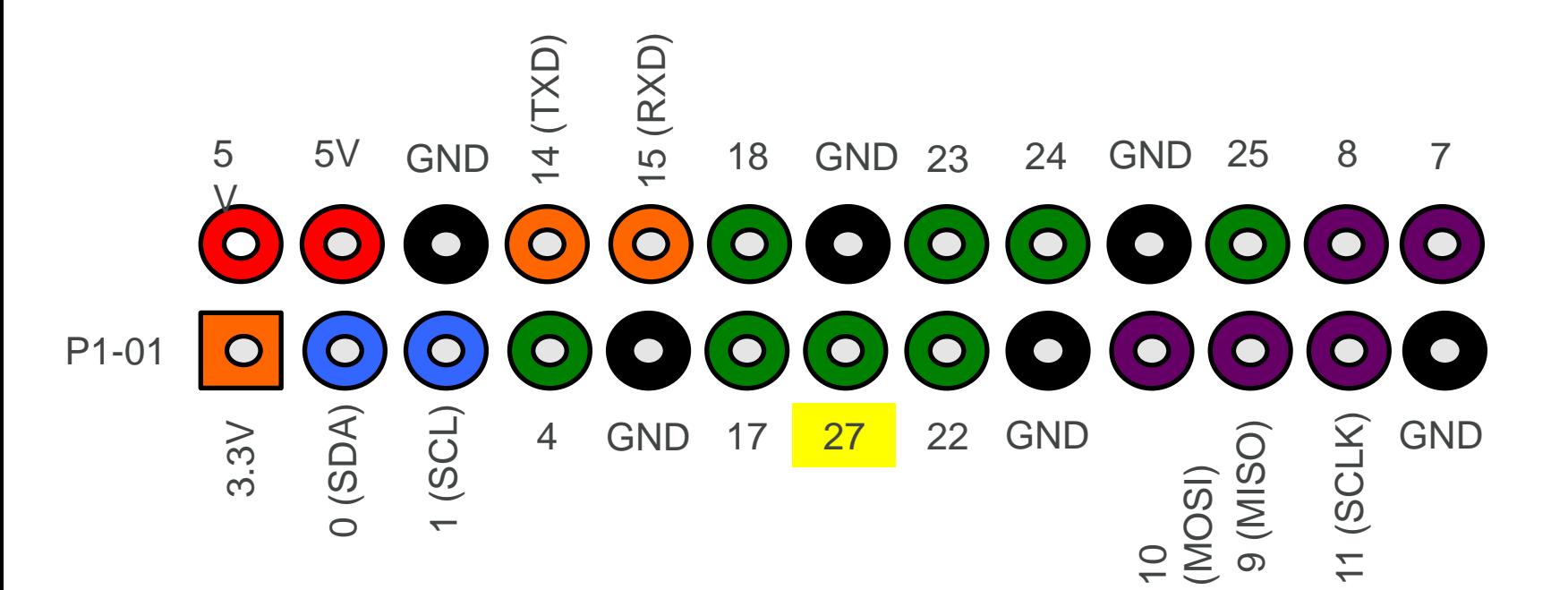

**ORACLE** 

#### **Using the GPIO Lines**

Magic Incantations

```
#define BCM2708_PERI_BASE 0x20000000
#define GPIO_BASE (BCM2708_PERI_BASE + 0x200000)
#define BLOCK_SIZE (1024 * 4)
#define PAGE_SIZE (1024 * 4)
```

```
/* MMAP */ 
mem fd = open('^\prime/dev/mem'', 0 RDWR | 0 SYNC);
gpio_mem = malloc(BLOCK_SIZE + (PAGE_SIZE – 1));
```
**gpio\_map = (unsigned char \*)mmap( (caddr\_t)gpio\_mem, BLOCK\_SIZE, PROT\_READ | PROT\_WRITE,** MAP SHARED | MAP FIXED, mem fd, GPIO BASE);

**gpio = (volatile unsigned \*)gpio\_map;**

### **Using the GPIO Lines**

More Magic Incantations

```
/* Pin input */
*(gpio + (pin / 10)) &= ~(7 << ((pin % 10) * 3));
/* Pin output */
*(gpio + (pin / 10)) &= ~(7 << ((pin % 10) * 3));
*(gpio + (pin / 10)) |= (1 << ((pin % 10) * 3));
/* Pin high */
*(gpio + 7) = 1 << pin;
/* Pin low */
*(gpio + 10) = 1 << pin;
```
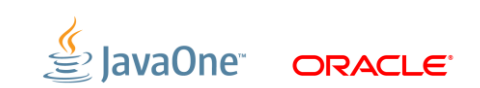

Simple Java Interface

**gpio\_init();**

**/\* Turn clockwise \*/**

**Hide The Magic Incantations With JNI**

– Could solve this by writing our own device driver

Access to **/dev/mem** needs root access

**gpio\_pin\_output(MOTOR\_PIN\_CLKWISE);**

**gpio\_pin\_low(MOTOR\_PIN\_ACLKWISE);**

**gpio\_pin\_high(MOTOR\_PIN\_CLKWISE);**

**gpio\_pin\_output(MOTOR\_PIN\_ACLKWISE);**

- **Bridge between native code and Javan** 
	- GPIO
	- I2C
	- SPI
- GPIO code is simple and easy to use
- Still needs root access
- Still in development
	- Current version 0.0.4

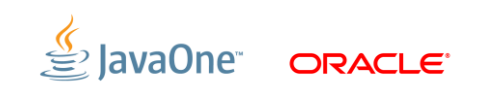

#### **GPIO Example: LEGO Motors**

#### Using L293D Dual H-Bridge

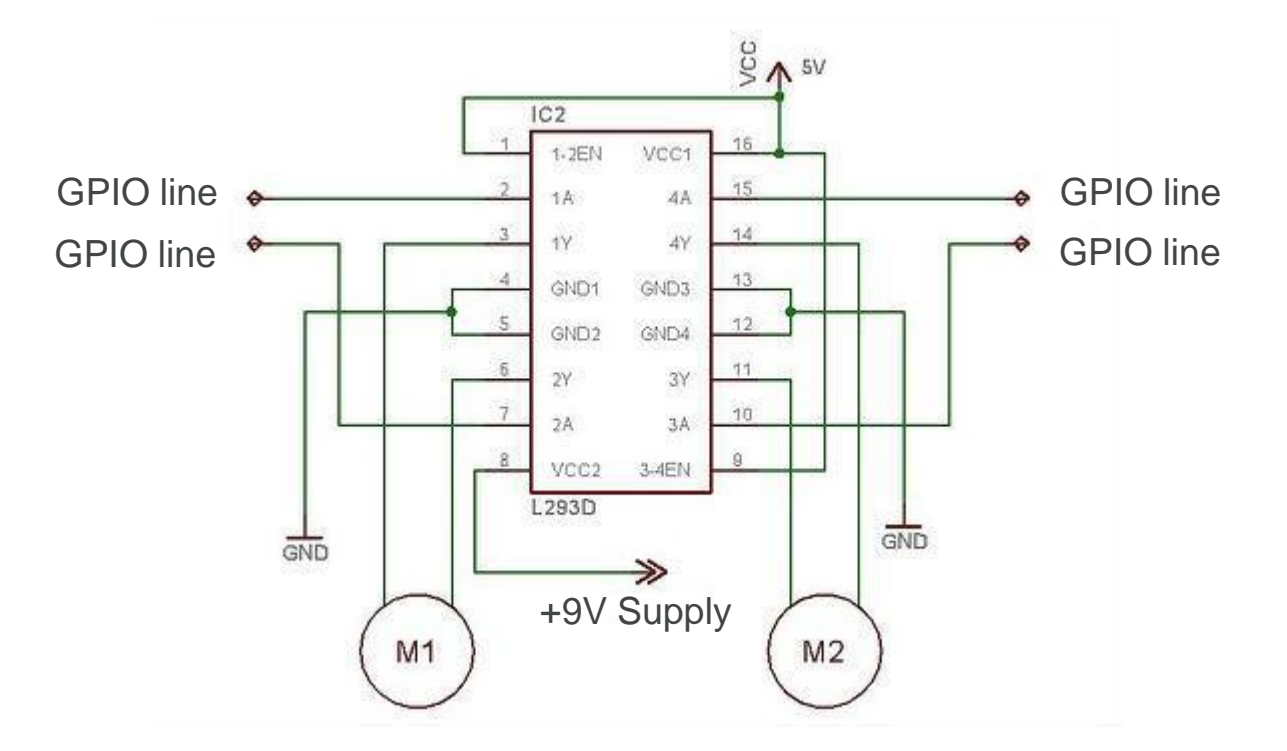

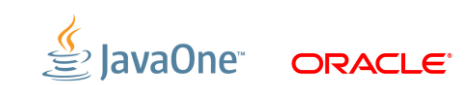

#### **How to Use SPI and I2C**

Even more complex peripherals

- Drivers still experimental
	- Check Chris Boot's blog (www.bootc.net)
- Devices for SPI
	- **/dev/spidev-0.0** and **/dev/spidev-0.1**
- Devices for I2C
	- Run **i2c-dev**
	- **/dev/i2c-0**
- Not yet tried these with Java (Screen and JavaFX project next)

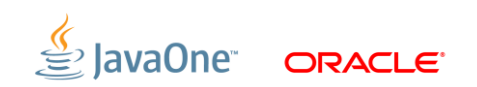

#### **Conclusions**

- Raspberry Pi is a very cool (and cheap) computer
	- Great for teaching
	- Great introduction to ARM
- Java works well and will get better
- Opportunities are limitless!

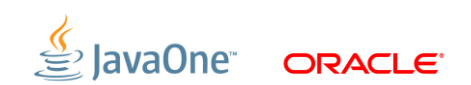

#### **Further Information**

- java.oracle.com
- www.oracle.com/technetwork/java/embedded
- Raspberry Pi User Guide Eben Upton, Gareth Halfacree
- www.raspberrypi.org
- blogs.oracle.com/speakjava

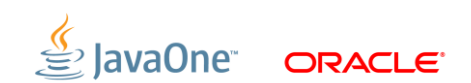

# Demos

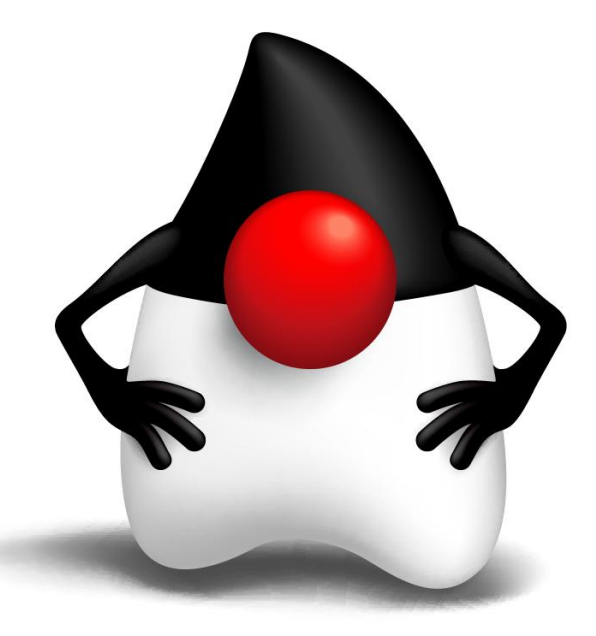

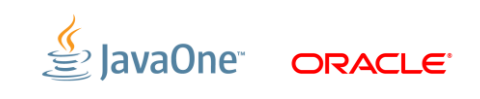

## **MAKE THE** FUTURE **JAVA**

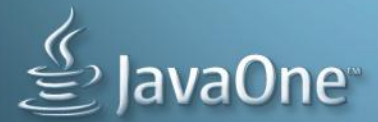

ORACLE<sup>®</sup>

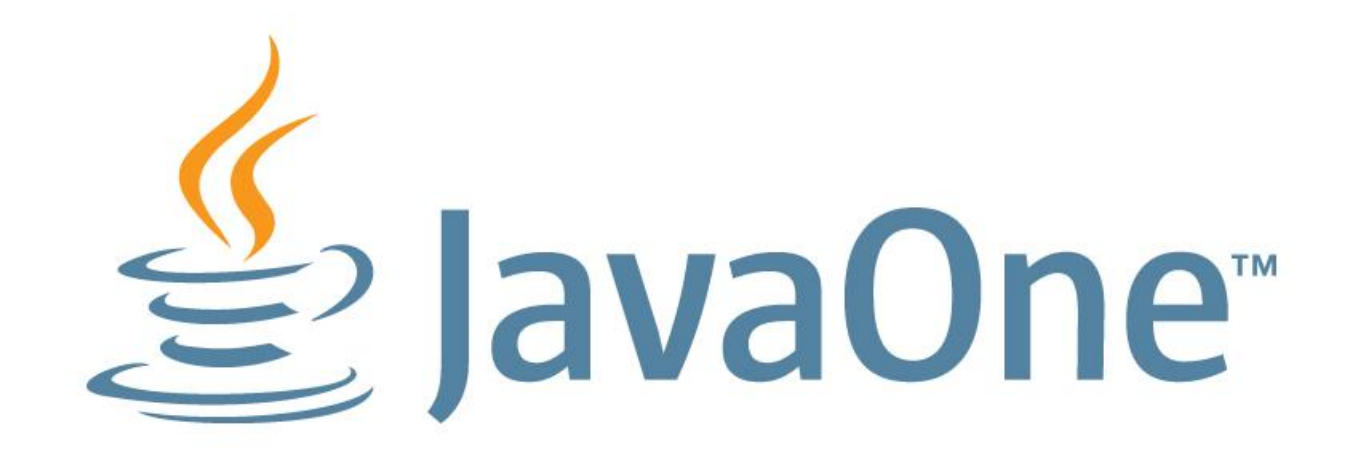